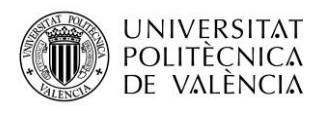

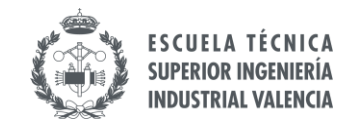

## FAQ RECONOCIMIENTO ACADÉMICO

### **1 ¿CUÁL ES LA FECHA LÍMITE PARA EL RECONOCIMIENTO?**

La fecha límite para el reconocimiento (convalidación) es el 30 de septiembre del año en curso, por lo que es recomendable que, al menos 15 días antes de esa fecha, se manden por poli(Consulta) los documentos ORIGINALES de reconocimiento.

# **2 ¿QUÉ TENGO QUE HACER SI SÉ QUE NO VOY A CUMPLIR LOS PLAZOS DE RECONOCIMIENTO?**

Si prevés que no tendrás los documentos antes del 30 de septiembre, deberás enviar una poli(Consulta) a la oficina internacional justificando los motivos y evaluaremos el caso y posibles soluciones.

# **3 ¿QUÉ HAGO SI MI REGLA DE AIRE NO COINCIDE EXACTAMENTE CON LAS ASIGNATURAS QUE HE CURSADO EN DESTINO?**

Es extremadamente importante que la regla de AIRE coincida con el "Transcript of Records" que te van a entregar en destino o puede que peligre el reconocimiento. Si tu regla no coincide exactamente con la información de destino (nombre, código y número de créditos), debes modificar la regla para que coincida:

- Si tu regla se encuentra en estado "**Validación provisional**" solo tienes que solicitar cambios. Recuerda que tienes un [video](https://web.microsoftstream.com/video/65caad68-abd1-45fc-8c39-6e9fe7188c1e) sobre cómo modificar el acuerdo académico.
- Si tu regla se encuentra en estado "**Revisión centro/UPV**" o "**Aprobada**" debes crear una nueva regla en AIRE desde cero que contenga la información correcta. En este caso siempre debes avisarnos a la oficina internacional a través de poli(Consulta).

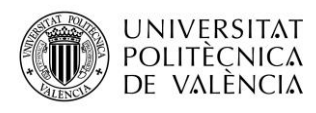

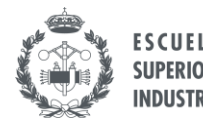

#### **4 ¿QUÉ PASA SI SUSPENDO UNA ASIGNATURA EN DESTINO?**

Si prevés que no vas a superar alguna de las asignaturas incluidas en tu regla de AIRE, debes informar a la oficina de esta situación a través de poli(Consulta) indicando los motivos. Debes saber que cada acuerdo académico es particular y en función de los factores y circunstancias concretas, la comisión de reconomiento toma sus decisiones. Nosotros te asesoraremos y te informaremos sobre cómo se realizará el reconocimiento en tu caso.

#### **5 ¿TENGO QUE DEFENDER EL TFG/TFM EN DESTINO?**

Si has incluido el TFG/TFM en tu regla de AIRE debes defenderlo en destino ante un tribunal. Deberán firmarte el documento de acreditación de defensa y el de competencias transversales. Además, en la mayoría de los casos, la nota de defensa del trabajo aparecerá directamente en el "Transcript of Records" que te facilite la universidad de destino.

Sin embargo, hay algunos destinos (sobre todo en Italia) que NO permiten hacer una defensa "formal" como la hacen sus estudiantes regulares. En ese caso, debéis comentarle a la persoa que os supervise el trabajo en destino y pedirle una pequeña defensa delante un reducido número de profesorado. Si se hace así, el TFG/TFM no hace falta que aparezca en vuestro "Transcript of Records" siempre que os firmen los [documentos de acreditación de defensa y competencias](http://www.upv.es/contenidos/INETSII/info/1201710normalc.html)  [transversales.](http://www.upv.es/contenidos/INETSII/info/1201710normalc.html)

## **6 ¿QUIÉN ME TIENE QUE FIRMAR LOS DOCUMENTOS DE DEFENSA DEL TFG/TFM?**

La acreditación de defensa debe firmarla el presidente del tribunal de defensa o similar. El documento de competencias transversales, lo mejor es que lo firme la persona que os tutorice el trabajo, ya que es quien tiene más conocimiento sobre vuestras competencias durante el desarrollo trabajo.

## **7 ¿QUÉ PASA CON MI MATRÍCULA EL PRÓXIMO CURSO?**

El sistema de automatrícula UPV informa y notifica asignando turno para matrícula cuando:

- Existen asignaturas o TFG/TFM pendientes de superar. En ese caso, hay que matricularse de estos créditos para cursarlos el curso siguiente.
- Todavía no se ha tramitado el reconocimiento académico de la estancia realizada durante el

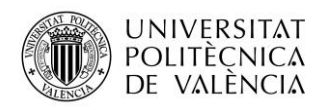

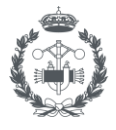

curso actual y los créditos siguen apareciendo como pendientes en el expediente. En este caso, no hay que matricularse ya que los créditos serán reconocidos (convalidados). Además, habrá que:

- 1. Cerrar la matrícula (con los datos personales) hasta el punto que permita la aplicación de automatrícula, aunque no hayáis podido matricularos de los créditos pendientes.
- 2. Solicitar excepción a la normativa de progreso de la UPV alegando motivos de intercambio académico (Erasmus, Promoe, DT) entrando en:
- 3. Intranet UPV  $\rightarrow$  Secretaría virtual  $\rightarrow$  Excepción a la normativa de progreso
- 4. Una vez se realice este trámite, desde Secretaría reabrirá la matrícula (durante 48 horas) para poder finalizar el proceso de matrícula.

Recuerda que, ante cualquier incidencia, puedes enviar una poli(Consulta) a Secretaría ETSII indicando en el asunto "Incidencia en automatrícula estudiante intercambio académico".

En el caso de alumnos de Doble Titulación de segundo año, la opción de movilidad en la matrícula del TFM no será posible hasta que se resuelva la convocatoria Euromovex.

## **8 ¿QUÉ DOCUMENTOS SE ACEPTAN COMO "ORIGINALES"?**

- a) Documentos validables electrónicamente (firma electrónica, datos electrónicos que permiten identificar al firmante de manera inequívoca)
	- PDF firmado con certificado digital (NO firma escaneada), verificable en "Panel de Firmas" de Adobe Acrobat (qualified electronic signature) o similar.
	- PDF con algún tipo de código seguro de verificación, QR o enlace a sede electrónica de la universidad de destino para verificación.
- b) Documentos originales ESCANEADOS que contengan firma y/o sello escaneados y sean enviados directamente por la universidad de destino a la ETSII.(enviados por correo electrónico directamente por la universidad de destino, por la oficina internacional de destino o por profesor tutor en destino a [internacional@etsii.upv.es\)](mailto:internacional@etsii.upv.es)
- c) Documentos originales ESCANEADOS que contengan firma y/o sello escaneados y que la universidad destino envia al estudiante. Si la universidad de destino os ha enviado documentación por correo electrónico: hay que descargar el email completo en formato ".EML" y adjuntarlo en una poli(Consulta). Aquí tienes un par de enlaces con instrucciones para guardar el email que tienes que adjuntar:

Descargar [mensaje EML como archivo en Outlook.](https://support.microsoft.com/es-es/office/guardar-un-mensaje-como-archivo-4821bcd4-7687-4d6d-a486-b89a291a56e2#:~:text=versiones%20de%20Windows-,Abra%20el%20mensaje%20que%20desea%20guardar%20y%2C%20en%20la%20pesta%C3%B1a,donde%20desea%20guardar%20el%20archivo.)

[Descargar mensaje EML como archivo en Gmail.](https://support.google.com/mail/answer/9261412?hl=es)